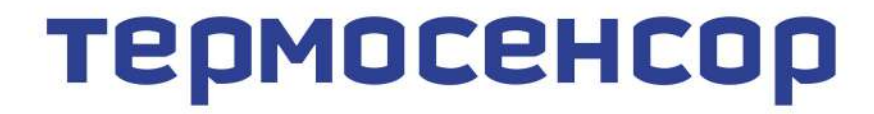

приборостроительное предприятие

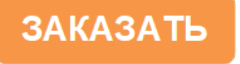

# Гигротерм-38

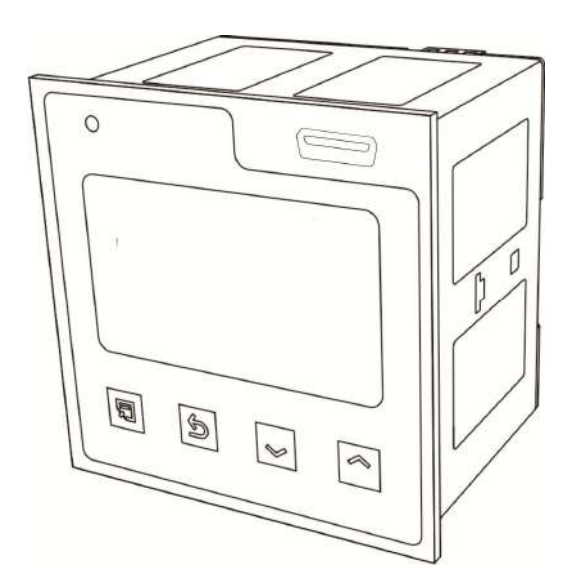

Руководство по эксплуатации **БВРА 431100.003 РЭ** 

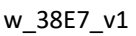

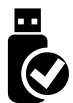

# **СОДЕРЖАНИЕ**

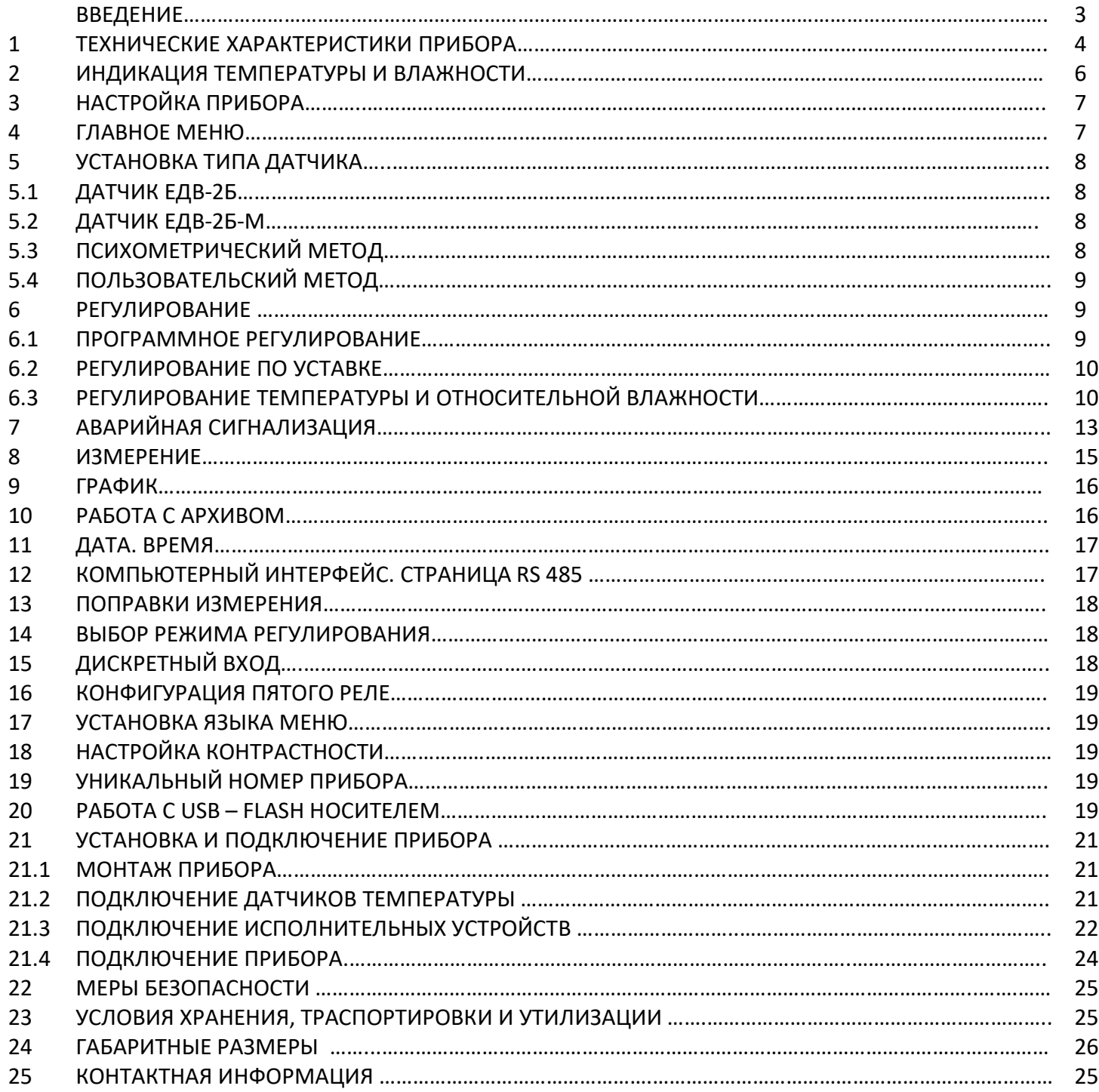

#### **ВВЕДЕНИЕ**

Прибор Гигротерм-38 предназначен для измерения и регулирования температуры и относительной влажности воздуха.

Относительная влажность определяется при помощи ёмкостного датчика, входящего в состав комбинированного датчика влажности – температуры ЕДВ-2Б (производства ООО «Термосенсор»).

Температура измеряется термометром сопротивления Pt100, входящим в состав ЕДВ-2Б.

При подключении датчика ЕДВ-2Б сенсор влажности подключается ко входу 3;термометр сопротивления ко входу 2. Возможно подключение иных датчиков температуры (термопары *ХА(К)*, *ХК(L)*, *ЖК(J)*, *МК(Т)*, *НН(N)* или термометра сопротивления *Pt*, *Cu)* ко входу 2.

В приборе есть возможность измерять относительную влажность психрометрическим методом. Для этого используются два входа для измерения температуры. Вход 1 предназначен для измерения температуры *«влажного датчика»*, вход 2 — для измерения температуры «*сухого датчика*». В данном режиме прибор работает в качестве индикатора относительной влажности (погрешность не нормируется).

Прибор имеет пять выходов. Функциональное назначение выходов определяется установленным законом регулирования температуры и относительтной влажности. К выходам подключаются различные исполнительные устройства – пускатели, парогенгераторы, аварийные сигнализаторы, задвижки с электроприводом.

Прибор снабжен интерфейсом RS485 для связи с компьютером. Протокол связи ModbusASCII, ModbusRTU и Термодат. Уставки температуры и другие параметры прибора могут задаваться и редактироваться с компьютера. Для подключения к компьютеру необходим преобразователь интерфейса USB/RS485 типа СК201. К одному устройству СК201 может быть подключено до 128 приборов. Допустимая длина линии RS485 - 1200 метров.

Компьютерная программа TermodatNet позволяет организовать автоматический опрос нескольких приборов, наблюдать на экране компьютера графики, получать из приборов архивные записи, распечатывать и сохранять данные в различных форматах.

Данные из архива могут быть просмотрены на дисплее прибора, переданы на компьютер для дальнейшей обработки или сохранены на USB носитель (для моделей с USB-портом). .

# 1 ТЕХНИЧЕСКИЕ ХАРАКТЕРИСТИКИ ПРИБОРА

# В таблице 1 описаны основные характеристики и возможности прибора Гигротерм-

#### 38.

Таблица 1 – Технические характеристики прибора.<br>Похад

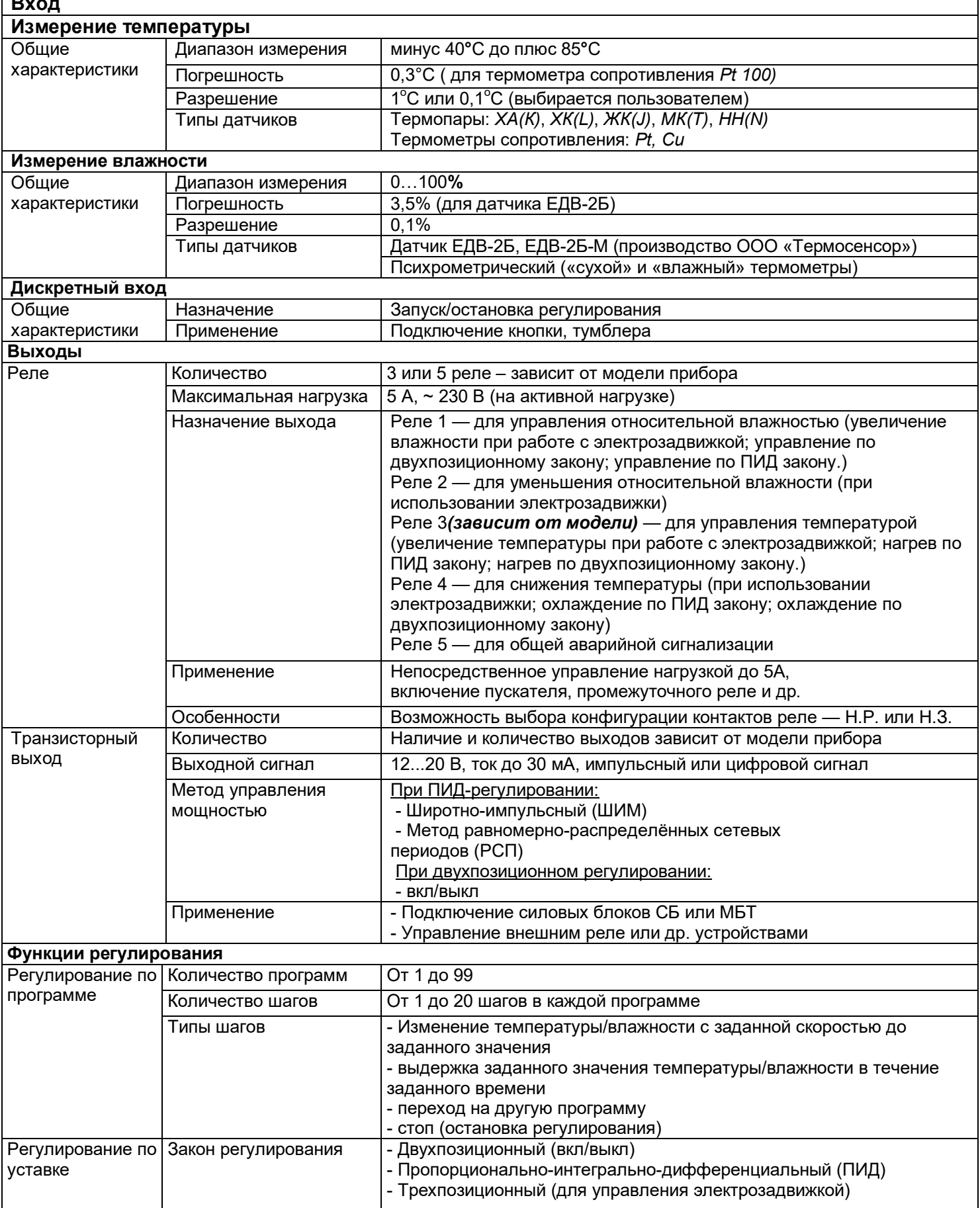

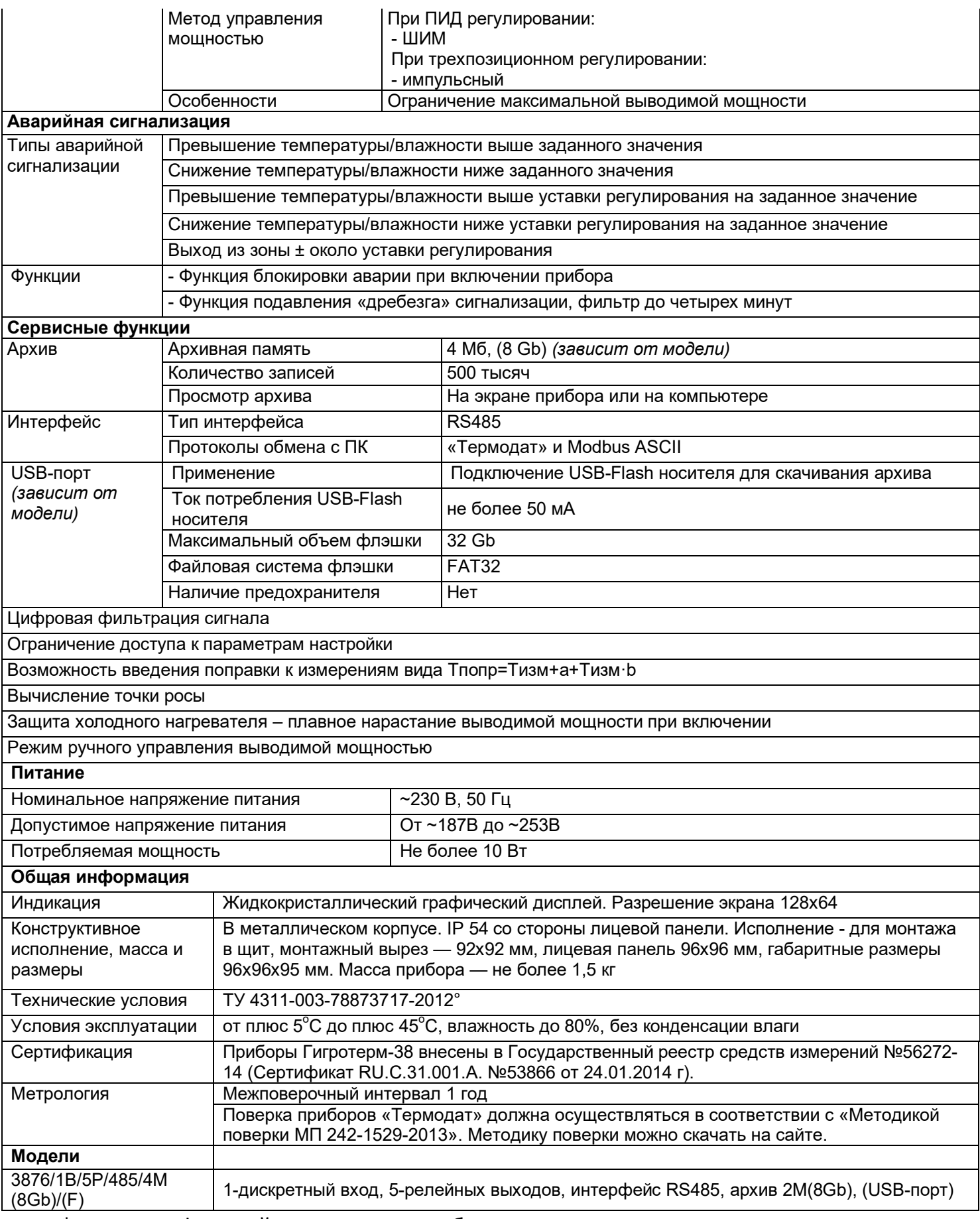

\*- наличие функций, указанных в скобках, зависит от модели

# **2 ИНДИКАЦИЯ ТЕМПЕРАТУРЫ И ВЛАЖНОСТИ**

После включения в сеть прибор выполняет короткую процедуру тестирования и приступает к работе.

В буквенно-цифровом формате на дисплей можно выводить измеренное значение температуры, измеренное значение относительной влажности и вычисленное значение точки росы в различных сочетаниях. Значение температуры обозначается буквой **Т**, значение относительной влажности – буквой **Н**, а значение точки росы символом . Уставки регулирования (**SP**) располагаются под текущими значениями.

На рисунке 1 представлен режим индикации «Текст».

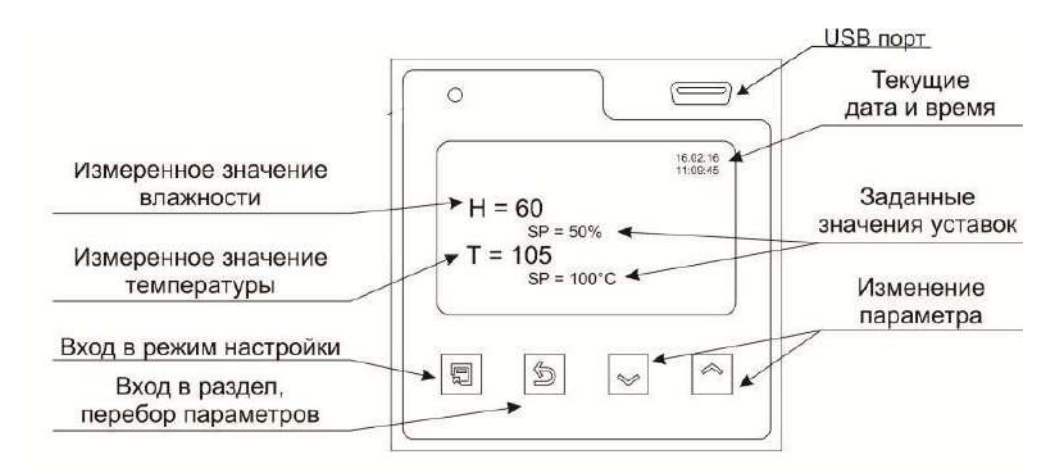

*Рисунок 1 Режим индикации «Текст»*

При выводе информации в виде графика текущее значение относительной влажности (температуры) выводится в правом верхнем углу. Горизонтальная ось – ось времени, вертикальная – ось относительной влажности (температуры). Ширина окна по оси времени задается в пункте **«***Временное окно***»** в меню настройки **«***График***»**. При достижении крайней правой точки весь график смещается влево на расстояние, устанавливаемое в пункте *«Временной сдвиг»*.

На рисунке 2 представлен режим индикации « График».

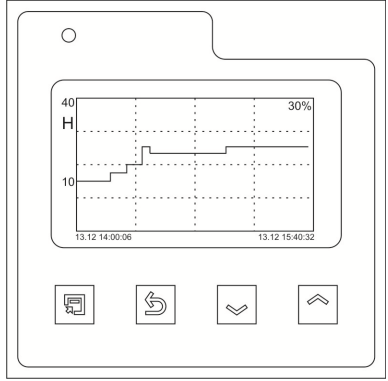

*Рисунок .2 Режим индикации «График»*

Переключение между графиком относительной влажности и температуры происходит при нажатии на кнопку  $\bigcirc$ . А при нажатиях на кнопки  $\wedge$  или  $\vee$  происходит сдвиг графика вправо-влево.

При регулировании по программе можно использовать режим вывода информации на экран, обозначенный как *«Состояние»*. Переход в этот режим осуществляется кнопкой . Кроме текущих значений относительной влажности, температуры и их уставок, в этом режиме на экран выводится информация о текущей программе регулирования, а именно, номер программы, номер шага, тип шага.

Если датчик не подключен или произошел обрыв датчика, то вместо измеренного значения температуры/ относительной влажности выводится надпись «**ОБРЫВ**».

#### **3 НАСТРОЙКА ПРИБОРА**

Все параметры настройки прибора Гигротерм-38 реализованы в виде меню и разделены на страницы. Каждая страница имеет название и содержит несколько параметров.

Настройка осуществляется при помощи кнопок  $\Box$ ,  $\Box$ ,  $\land$  или  $\lor$ . В таблице 2 описаны назначение кнопок в режиме настройки прибора.

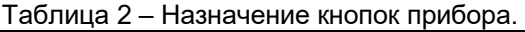

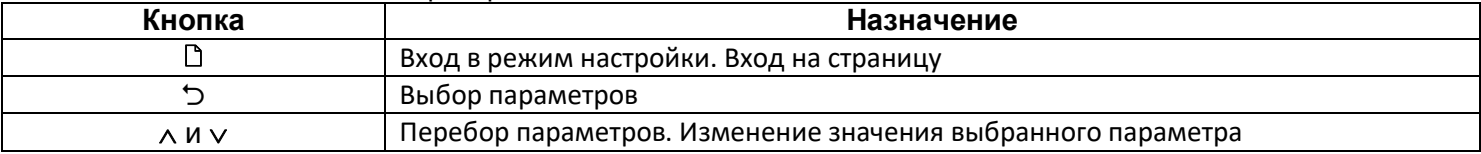

Выход в основной рабочий режим из любого места режима настройки осуществляется одновременным нажатием кнопок  $\Box$  и  $\Box$ .

#### **4 ГЛАВНОЕ МЕНЮ**

После нажатия кнопки  $\Box$  прибор из основного режима работы перейдет в режим настройки. На экране отобразится главное меню, которое имеет следующий вид:

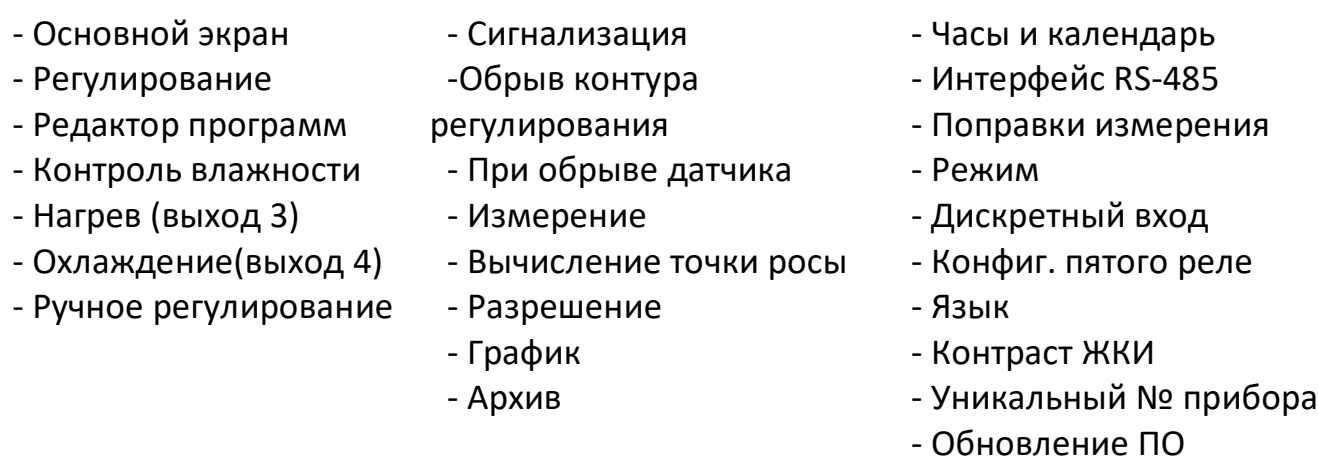

Следует отметить, что список пунктов при выборе режима регулирования «по уставке» будет другим. Пункт меню *«Редактор программ»* пропадет, в меню *«Основной экран»* исчезнет параметр *«Состояние»*, будет выглядеть по другому меню *«Регулирование»*.

# **5 УСТАНОВКА ТИПА ДАТЧИКА.**

# **5.1 ДАТЧИК ЕДВ-2Б.**

Комбинированный датчик ЕДВ-2Б предназначен для одновременного измерения относительной влажности воздуха от 0 до 100% и его температуры в диапазоне от -40  $^{\circ}$ С до +85 $\degree$ C.

При использовании датчика ЕДВ-2Б:

**1.** Зайдите на страницу «**Измерение».**

**2.** В пункте «**Метод измерения влажности**» выберите емкостной метод ЕДВ-2Б.

**3.** В пункте **«Дополнительно»** задайте калибровочные параметры датчика ЕДВ-2Б. Они указываются в паспорте на датчик и на его этикетке: Напряжение 1 (U0) и Напряжение 2 (U75).

В таблице 3 описана настройка параметров емкостного метода измерения относительной влажности.

Таблица 3 – Настройка параметров емкостного метода измерения относительной влажности.

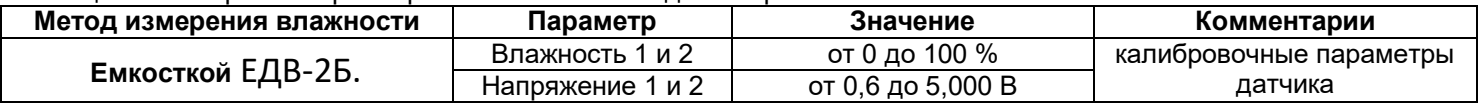

4. Выберите в пункте «Вход 2» термометр сопротивления Pt с R<sub>0</sub>=100 Ом.

# **5.2 ДАТЧИК ЕДВ-2Б-М.**

Комбинированный датчик ЕДВ-2Б-М предназначен для одновременного измерения относительной влажности воздуха от 0 до 100% и его температуры в диапазоне от -40  $^{\circ}$ С до +85 $\degree$ C.

При использовании датчика ЕДВ-2Б-М:

**1.** Зайдите на страницу «**Измерение».**

**2.** В пункте «**Метод измерения влажности**» выберите емкостной метод ЕДВ-2Б-М.

**3.** В пункте **«Дополнительно»** необходимо настроить, какой датчик температуры использовать.

В таблице 4 описана настройка датчика температуры. Таблица 4 – Настройка датчика температуры.

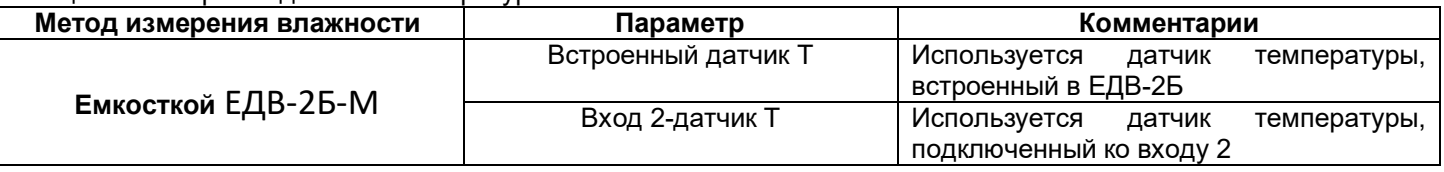

4. Выберите в пункте «Вход 2» термометр сопротивления Pt с R<sub>0</sub>=100 Ом.

# **5.3 ПСИХОМЕТРИЧЕСКИЙ МЕТОД.**

Прибор позволяет проводить измерения температуры и относительной влажности при помощи термопарных датчиков и термометров сопротивления. Типы измерительных датчиков выбираются и устанавливаются в меню «**Измерение**». В таблице 5 описана настройка параметров психрометрического метода измерения относительной влажности.

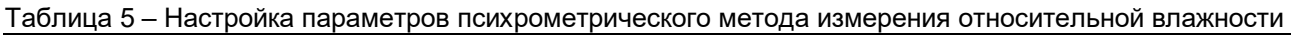

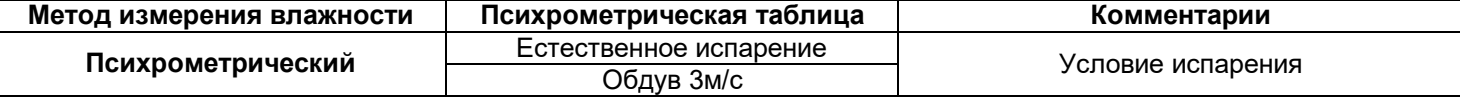

При использовании психрометрического метода (определение относительной влажности по разности температур) на **Вход 1** подключается «влажный» датчик температуры, который в процессе измерения должен увлажняться. На **Вход 2** подключается «сухой» датчик.

При использовании термометров сопротивления необходимо установить сопротивление терморезистора при 0°С.

Необходимо отметить, что использование психрометрического метода носит демонстрационный характер!

# **5.4 ПОЛЬЗОВАТЕЛЬСКИЙ МЕТОД.**

В настройках прибора необходимо задать настройки для двух датчиков – для датчика влажности и для датчика температуры.

**1.** В пункте «**Метод измерения влажности**» выберите Пользовательский.

**2.** В пункте **«Дополнительно»** требуется задать настройки для двух точек – значение влажности при 4 мА (минимальное значение, измеряемое датчиком влажности) и значение влажности при 20 мА (максимальное значение, измеряемое датчиком влажности). По умолчанию на данные точки установлены значение 0% и 100%.

В таблице 6 описана настройка параметров емкостного метода измерения относительной влажности.

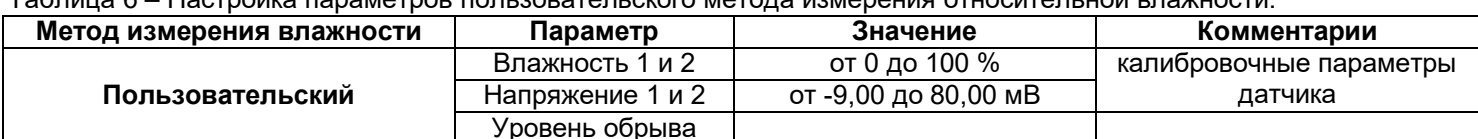

Таблица 6 – Настройка параметров пользовательского метода измерения относительной влажности.

**3.** Выберите в пункте «**Вход 2**» термометр сопротивления Pt с R<sub>0</sub>=100 Ом.

# **6 РЕГУЛИРОВАНИЕ 6.1 ПРОГРАММНОЕ РЕГУЛИРОВАНИЕ**

Задание программы регулирования осуществляется в меню *«Редактор программ».* В пункте *«Параметры»* устанавливаются параметры выбранного шага для выбранного номера программы: тип шага, уставки для данного шага и др. Рассмотрим их подробнее.

В пункте *«Общие параметры»* задается время течения данного шага программы (до 500 часов 30 минут), тип перехода с данного шага программы на следующий шаг (автоматически по истечении времени или вручную по нажатии кнопки ▼) и действие после окончания шага (*«Далее»*: программа, следующий шаг, стоп). При выборе действия *«Программа»* необходимо в пункте *«Программа»* задать номер программы и в пункте «Шаг» номер шага, к которому следует перейти после окончания данного шага. При выборе действия *«Стоп»* произойдет остановка регулирования температуры и относительной влажности.

В пунктах *«Влажность»* и *«Температура»* задаются уставки относительной влажности и температуры, тип достижения уставок (ступенчатый или линейный, т.е. плавно) и тип шага (нагрев, охлаждение; только нагрев; только охлаждение). Например, чтобы осуществить нагрев с заданной скоростью до заданной температуры необходимо задать уставку, до которой надо нагревать (например, 100°С), тип шага «линейный» и время течения шага, т.е. то время, в течение которого прибор будет плавно, в соответствии

9

с рассчитанной скоростью, осуществлять подъем температуры (например, 2 часа). Скорость в этом случае будет рассчитываться прибором по формуле (100°С-Т<sub>0</sub>)/2 часа. Т<sub>0</sub> – это температура объекта до начала разогрева. Пусть  $T_0$ = 20°С. Тогда скорость нагрева будет равна 40°С/ч. При необходимости быстро, как только позволяет нагреватель, набрать нужную температуру, следует выбирать тип шага «ступенчатый». Время шага в этом случае - это суммарное время установления нужной температуры и последующей выдержки при этой температуре.

Оператор может задать до 99 различных программ, каждая из которых может содержать до 20 шагов с различными параметрами регулирования.

# **6.2 РЕГУЛИРОВАНИЕ ПО УСТАВКЕ**

При смене режима регулирования (меню *«Режим»*) с программного на режим регулирования *«По уставке»*, меню «Редактор программ» пропадет. Уставки регулирования температуры и относительной влажности, а также скорость роста/снижения температуры и относительной влажности необходимо задавать в меню *«Регулирование».*

# **6.3 РЕГУЛИРОВАНИЕ ТЕМПЕРАТУРЫ И ОТНОСИТЕЛЬНОЙ ВЛАЖНОСТИ**

Настройка регулирования производится в меню *«Контроль влажности»*, *«Нагрев»* и *«Охлаждение».*

# *Контроль влажности*

В меню *«Контроль влажности»* задается закон регулирования относительной влажности и параметры для выбранного закона.

# **Закон ПИД регулирования относительной влажности**

Для работы ПИД закона регулирования необходимо задать периоды ШИМ для увлажнителя и осушителя (от 10 до241 с)

Так же три коэффициента – пропорциональный, интегральный и дифференциальный.

В таблице 5 представлено описание настройки параметров контроля относительной влажности при ПИД законе регулирования.

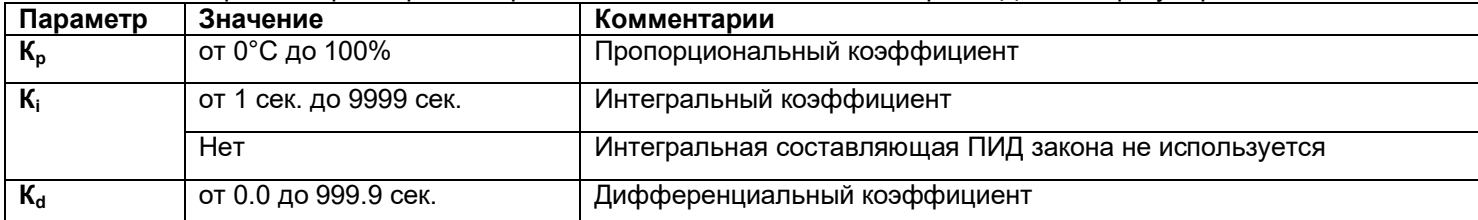

Таблица 5 – Настройка параметров контроля относительной влажности при ПИД законе регулирования.

Эти коэффициенты следует подбирать, исходя из особенностей технологического процесса. Методику подбора ПИД коэффициентов можно получить по запросу на заводеизготовителе. Регулирование относительной влажности по ПИД закону осуществляется на выходе 1.

# Двухпозиционный закон регулирования относительной влажности

При двухпозиционном регулировании относительной влажности управление будет осуществляться по принципу on/off (включено/выключено). Для настройки позиционного регулятора в пункте «Дополнительно» требуется установить только один параметр гистерезис ( $\Delta$ ) от 0,1 до 25%. Гистерезис необходим, чтобы предотвратить слишком частое включение реле. Выход включен, пока относительная влажность не достигнет значения уставки. При достижении уставки, выход выключается. Однако повторное включение происходит после снижения относительной влажности ниже уставки на величину гистерезиса. Уменьшение величины гистерезиса, к сожалению, не приводит к улучшению точности регулирования. Точность регулирования при позиционном регулировании параметрами процесса. Если требуется более определяется высокая ТОЧНОСТЬ регулирования - используйте ПИД закон регулирования. Для регулирования по двухпозиционному закону используется выход 1.

# Трехпозиционный закон регулирования относительной влажности

При использовании трехпозиционного ПД закона регулирования для регулирования относительной влажности с помощью задвижки с электроприводом в пункте «Параметры» требуется задать некоторые параметры. В таблице 6 представлено описание настройки параметры регулирования электрозадвижки.

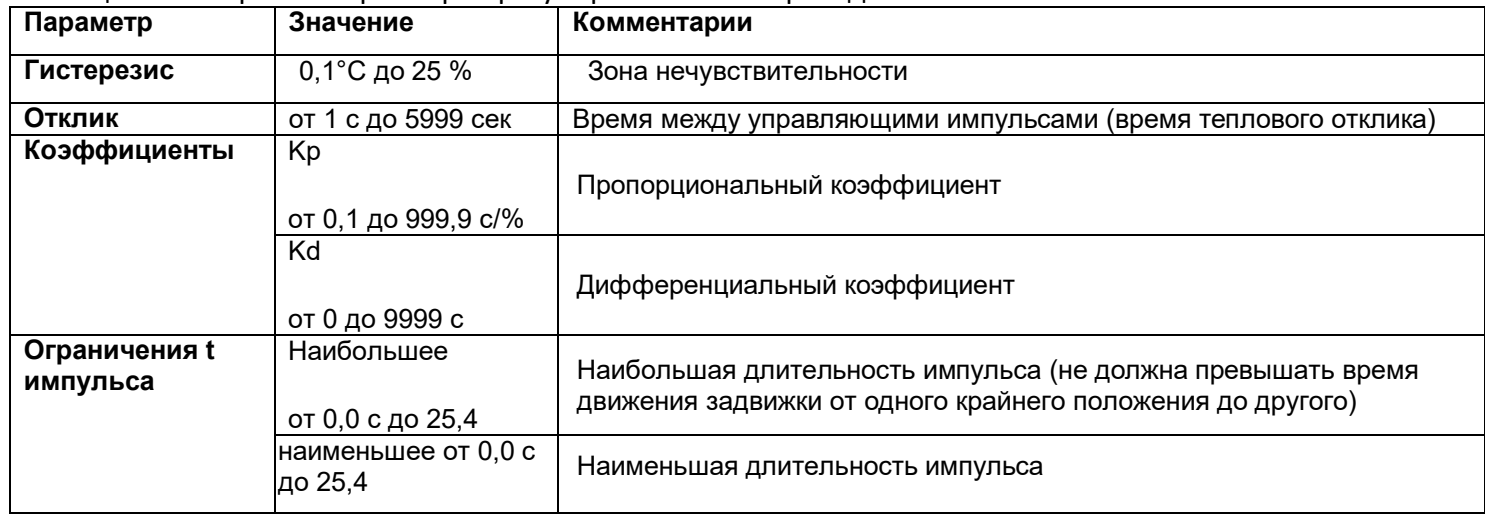

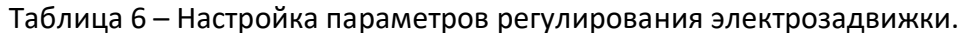

Используются выход 1 (открытие задвижки) и выход 2 (закрытие задвижки).

В меню «Нагрев» и в меню «Охлаждение» устанавливаются законы регулирования нагревателем и охладителем. Данные меню выглядят аналогично меню «Контроль влажности», только применительно к температуре.

# Нагрев (выход 3)

# Закон нагрева ПИД

При ПИД регулировании нагревателем задаются пределы выводимой мощности нагревателя (верхний и нижний предел). Потребность ограничить максимальную мощность может возникнуть в нескольких случаях:

- для предотвращения разрушения нагревателя при подаче полной мощности;

- для уменьшения динамики нагрева, при слишком мощных нагревателях и улучшения точности регулирования температуры;

- для защиты от чрезмерного перегрева печи в случае выхода из строя датчика температуры или входа прибора, например его закоротки;

Чтобы ограничить максимальную мощность задайте параметру требуемое значение в диапазоне от 0 до 100%.

Так как метод управления выводимой мощности при ПИД регулировании на релейном выходе всегда выбирается широтно-импульсным, то требуется задать период ШИМ, который назначается в пределах от 10 до 240 секунд. Средняя мощность при ШИМ изменяется путем изменения соотношения времен включенного и выключенного состояний нагревателя.

В таблице 7 представлено описание настройки параметров нагревателя при ПИД законе регулирования.

| Параметр       | Значение                    | Комментарии                                          |
|----------------|-----------------------------|------------------------------------------------------|
| $K_{p}$        | от 0°С до 100 °C $^{\circ}$ | Пропорциональный коэффициент                         |
| $\mathbf{K}_i$ | от 1 сек. до 9999 сек.      | Интегральный коэффициент                             |
|                | Нет                         | Интегральная составляющая ПИД закона не используется |
| $K_d$          | от 0.0 до 999.9 сек.        | Дифференциальный коэффициент                         |

Таблица 7 – Настройка параметров нагревателя при ПИД законе регулирования.

#### Закон нагрева двухпозиционный

При двухпозиционном регулировании влажности параметры настраиваются так же как в меню «Контроль влажности».

#### Закон нагрева трехпозиционный

При трехпозиционном регулировании влажности параметры настраиваются так же как в меню «Контроль влажности».

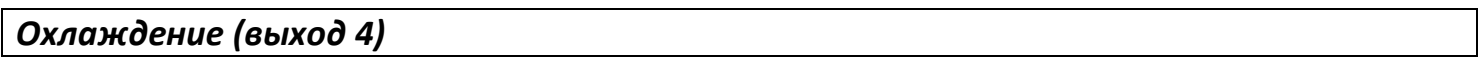

#### Закон охлаждения ПИД

При ПИД регулировании охладителем имеется параметр «Рх/Рг». Этот параметр определяет относительную мощность охладителя по сравнению с мощностью нагревателя. Его следует использовать в том случае, когда одновременно задана работа и нагревателя и охладителя по ПИД закону. Этот режим называют Heat - Cool (нагрев-охлаждение). В обычном ПИД регуляторе, работающем только с нагревателем, используется только положительное значение мощности, а отрицательное отбрасывается. В режиме Heat - Cool положительное значение мощности подаётся на нагреватель, а отрицательное - на охладитель. Для выравнивания скоростей нагрева и охлаждения при подаче одинаковой расчётной мощности используют параметр «Рх/Рг». Диапазон значений - от 0,1 до 10. Подразумевается, что охлаждение, как правило, эффективнее нагрева.

Параметр «Рх/Рг» не имеет смысла и не используется, если выбран позиционный метод управления охладителем и/или нагревателем.

В таблице 8 представлено описание настройки коэффициентов охладителя при ПИД законе регулирования.

Параметр Значение Комментарии Относительная мощность охладителя по сравнению с мощностью  $Px/Pr$ от 0.1 до 10.0 нагревателя Период от 10 сек. до 241 сек. Интегральный коэффициент ШИМ Параметр Значение Комментарии  $\frac{K_p}{K_i}$ от 0°С до 100 °С Пропорциональный коэффициент от 1 сек. до 9999 сек. Интегральный коэффициент Интегральная составляющая ПИД закона не используется Нет

Таблица 8 – Настройка коэффициентов охладителя при ПИД – законе регулирования.

# Двухпозиционный закон охлаждения

При двухпозиционном регулировании относительной влажности параметры настраиваются так же как в меню «Контроль влажности».

Важно: 1) При ПИД и двухпозиционном законе для управления нагревом используется выход 3, а для управления охлаждением выход 4. 2) При применении трехпозиционного закона меню «Охлаждение» недоступно. Выход 3 в этом случае используется для открытия задвижки, выход 4 — для закрытия.

# Ручное регулирование

В приборе реализована возможность регулировать мощность, выводимую на нагреватель и/или охладитель, т.е. регулировать температуру, в ручном режиме. Данная функция размещена в меню «Ручное регулирование».

При выбранном ПИД законе регулирования положительные значения мощности (0...100%) включают нагреватель, отрицательные (-100...0%) включают охладитель. Выводимая мощность задается кнопками  $\wedge$  или  $\vee$ .

Если выбрано двухпозиционное регулирование, то для включения нагревателя нужно выбрать «Да», для выключения - «Нет». Выход из этого меню приводит к режиму автоматического регулирования.

# 7 АВАРИЙНАЯ СИГНАЛИЗАЦИЯ

Аварийная сигнализация используется для контроля технологического процесса. При использовании аварийной сигнализации при превышении или снижении измеренного значения ниже заданного значения сработает - Выход 5 (если настроен на общую аварию).

#### Сигнализация

Тип аварийной сигнализации и аварийное значение температуры/относительной влажности задаются в меню «Сигнализация».

1. Тип аварийной сигнализации «ДНі» - аварийная сигнализация сработает при превышении измеренного значения уставки регулирования на величину Д, которая задается здесь же, строчкой ниже. Например, уставка регулирования =100°С(%), а Δ = 20°C(%), тогда аварийная сигнализация сработает при 120°C(%).

2. Тип аварийной сигнализации *«Hi»* – аварийная сигнализация срабатывает при превышении заданного аварийного значения. Для этого, строчкой ниже, установите значение аварийной уставки. Если Вам необходимо, чтобы аварийная сигнализация срабатывала при 100°С(%) – нужно поставить 100°С(%).

3. Тип аварийной сигнализации *«ΔLo»* - аварийная сигнализация сработает при измеренном значении ниже, чем уставка регулирования на величину Δ.

4. Тип аварийной сигнализации *«Lo»* - аварийная сигнализация сработает при измеренном значении ниже заданного аварийного значения температуры/относительной влажности.

5. Тип аварийной сигнализации *«BND»* – аварийная сигнализация сработает при выходе измеренного значения за границы диапазона ±Δ около уставки регулирования. Величина *Δ* задается здесь же, строчкой ниже.

В пункте *«Дополнительно»* устанавливается гистерезис аварийной сигнализации, использовать функцию блокировки аварийной сигнализации при начальном разогреве (охлаждении) или нет, а также задается фильтр аварийной сигнализации. Фильтр нужен, чтобы предотвратить некоторую опасность ложного срабатывания реле при случайном выбросе, вызванном помехой. Аварийное реле включается, если условие аварии сохраняется непрерывно в течение заданного времени (от 1 до 8 секунд).

Если включить функцию блокировка аварийной сигнализации, то аварийная сигнализация не будет срабатывать до тех пор, пока температура/ относительная влажность однократно не достигнет допустимой неаварийной зоны.

#### *Обрыв контура регулирования*

В меню *«Обрыв контура регулирования»* реализована функция контроля исправности контура регулирования температуры. Для ее активации следует присвоить параметру *«Контроль»* значение *«Да»*. В параметре *«Время»* задается время, по истечении которого прибор сообщит об обрыве контура, при значении *«Авто»* время автоматически установится равным *2K<sup>I</sup>* **.**

#### *При обрыве датчика*

В меню *«При обрыве датчика»* можно включить сигнализацию, оповещающую об обрыве датчика температуры и задать постоянное значение мощности, которая будет выводиться на нагреватель (положительное значение мощности) или на охладитель (отрицательное значение мощности) при обрыве датчика.

# Измерение

В меню «Измерение» нужно задать тип используемого датчика. Настройте типы датчика согласно таблице 9 для Вход 1 и Вход 2.

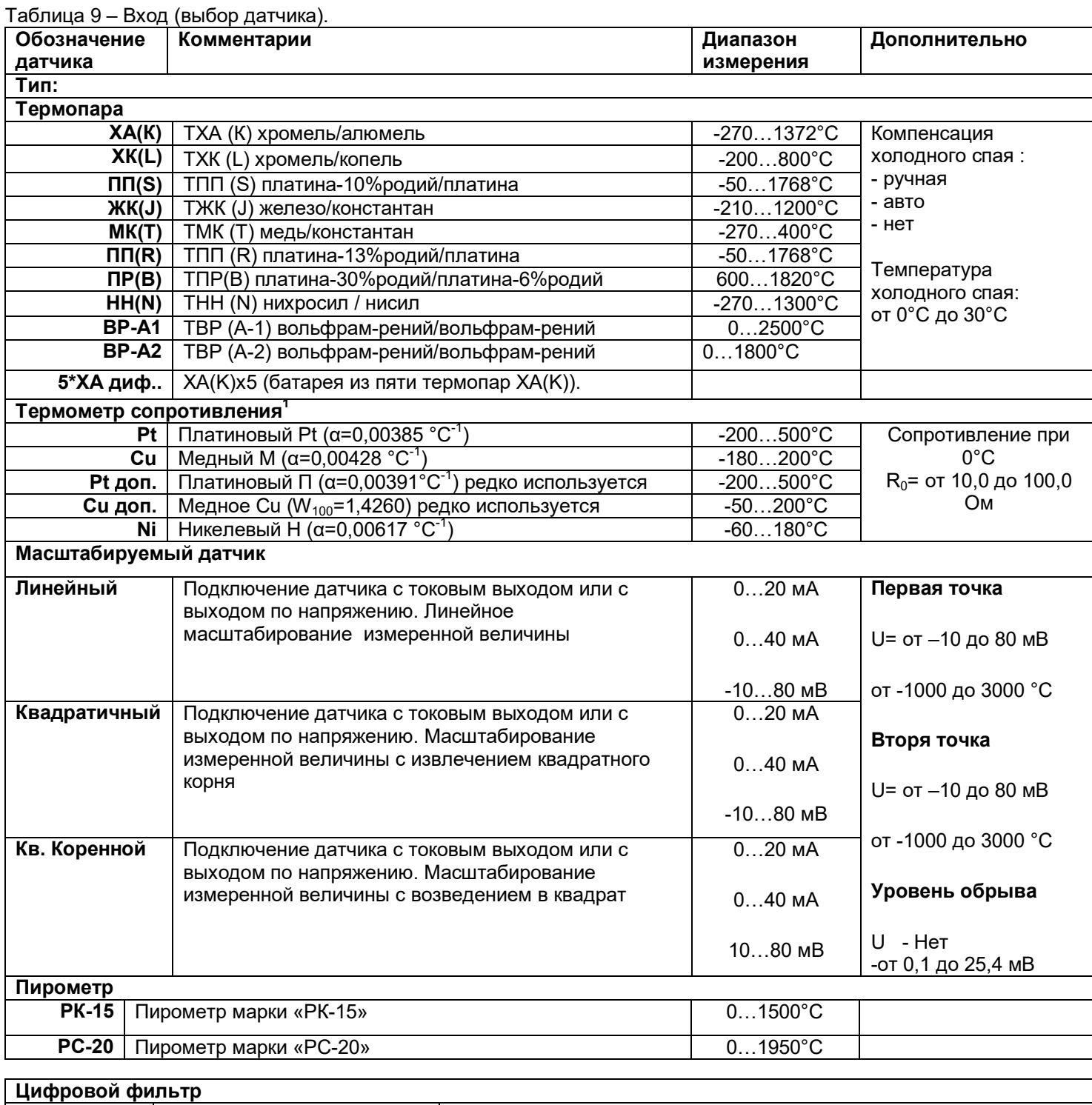

От 0 до 30 измерений Фильтрация

В таблице 10 представлено описание настройки параметров вычисления точки росы.

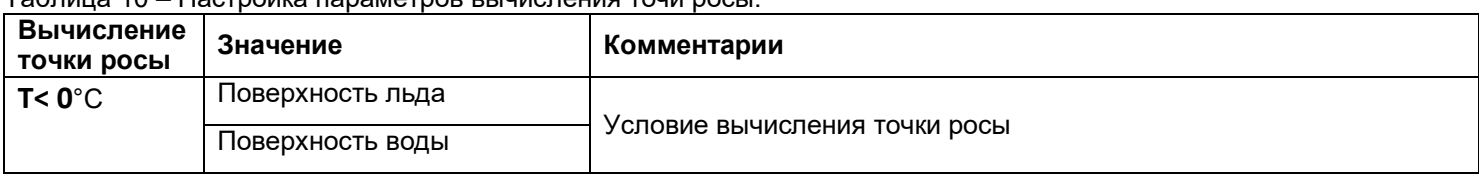

Таблица 10 – Настройка параметров вычисления точи росы.

*Разрешение*

В этом разделе Вы можете выбрать разрешение отображения измеренной температуры и уставки регулирования на дисплее прибора. Выбор разрешения влияет только на отображение измеренной температуры.

В таблице 11 представлено описание настройки разрешения

Таблица 11 – Настройка разрешения t**°**.

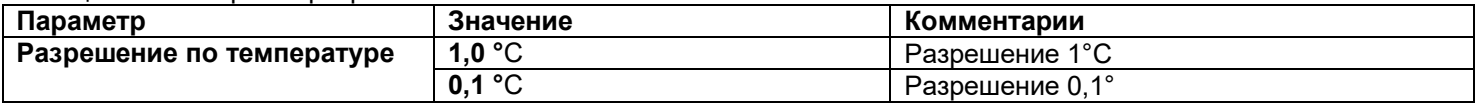

#### **9 ГРАФИК**

#### *График*

В таблице 12 представлено описание настройки отображения графика на экране прибора.

Таблица 12 – Настройка отображения графика на экране прибора.

| Параметр           | Значение              | Комментарии                                               |
|--------------------|-----------------------|-----------------------------------------------------------|
| Временное окно     | от 1 мин до 240 часов | Ширина окна графика по оси даты и времени                 |
| Временной сдвиг    | от 1 мин до 240 часов | Временной интервал, на который график сдвигается вправо и |
|                    |                       | влево при нажатии на кнопки $\wedge$ и $\vee$             |
| O <sub>C</sub> ь Y | Авто, Границы         | Настройка границ оси Ү: Автоматически или вручную         |
| Вид                | Горизонтальный,       | Вид графика                                               |
|                    | Вертикальный          |                                                           |
|                    | Сетка                 | Нанесение сетки на график                                 |
|                    | Надписи               | Нанесение надписей на график                              |
| Возвращение        | Через $15c$           | Да/нет                                                    |

Настройте отображение графика на экране прибора.

#### **10 РАБОТА С АРХИВОМ**

#### *Архив*

Установите периодичность записи в архив. Период записи может быть задан в пределах от 1 секунды до 1 часа. Время непрерывной записи в архив зависит от периода записи.

Данные в архиве образуют кольцевой буфер, то есть данные заполняют архив от начала до конца, а после заполнения архива вновь записываются сначала, стирая старые. Таким образом, в приборе все время имеется информация по графику температуры за

последний период времени. Аварийный период устанавливает периодичность записи в архив при аварии любого типа.

#### **Как просмотреть архив на дисплее прибора**

Вернитесь в основной режим работы прибора. Убедитесь, что выбран режим «график». Кнопками  $\land$  И  $\lor$  двигайте график по оси времени до нужной даты. Обратите внимание, данные из архива можно только просматривать, изменить их невозможно.

# **11 ДАТА. ВРЕМЯ**

#### *Часы и календарь*

Установите дату и время для правильной работы архива. В таблице 13 представлено описание настройки даты и времени.

Таблица 13 – Настройка даты и времени.

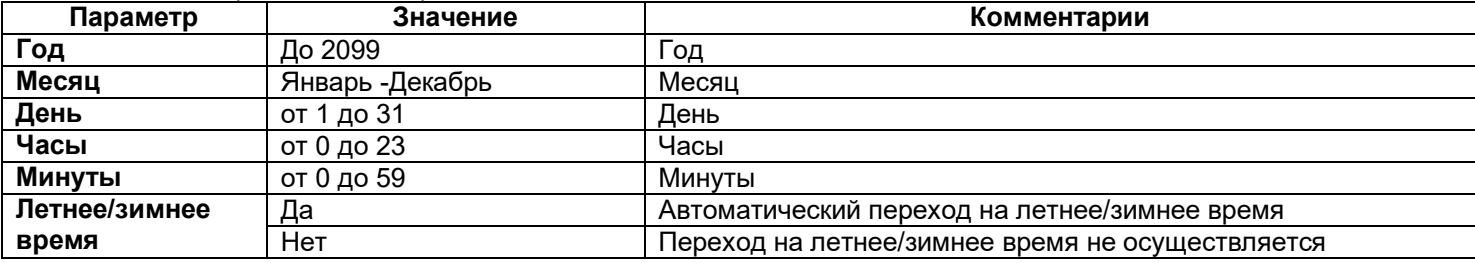

# **12 КОМПЬЮТЕРНЫЙ ИНТЕРФЕЙС. СТРАНИЦА RS-485**

# *Интерфейс RS-485*

Прибор оборудован интерфейсом RS485 для связи с компьютером. При использовании RS485 прибор подключается к компьютеру через конвертер, преобразующий интерфейс RS485 в USB или в RS232 (Com–порт ПК). Интерфейс RS485 является сетевым. К одному конвертеру может быть подключено 32 прибора. Приборы подсоединяются параллельно, на одну двухпроводную линию (витая пара), максимальное удаление от конвертера – 1,2 км. Каждый прибор должен иметь свой уникальный сетевой адрес. Для лучшей помехозащищенности интерфейс RS485 гальванически изолирован.

В приборе реализованы два протокола для работы с интерфейсами – протокол «Термодат» и протокол Modbus ASCII. Протокол Термодат – упрощенный, использовался в ранних моделях приборов, оставлен в новых приборах для совместимости с прежним программным обеспечением. Если приборы используются впервые, мы рекомендуем использовать протокол Modbus.

Также необходимо задать сетевой адрес прибора и скорость обмена информацией. Скорость задается в пределах от 9600 до 115200 бит/сек. В таблице 14 представлено описание настройки параметров **I**.

| Параметр    | Значения          | Комментарии                                              |
|-------------|-------------------|----------------------------------------------------------|
| Адрес       | От 1 до 255       | Сетевой адрес прибора                                    |
| <b>Baud</b> | От 9600 до 115200 | Скорость обмена информацией по RS485. Задается в бит/сек |
| Протокол    | Modbus-ASCII      | Протокол обмена Modbus ASCII                             |
|             | Modbus-RTU        | Протокол обмена Modbus RTU                               |
|             | Термодат          | Протокол обмена Термодат                                 |

Таблица 14 – Настройка параметров I интерфейса прибора.

#### В таблице 15 представлено описание настройки параметров II интерфейса.

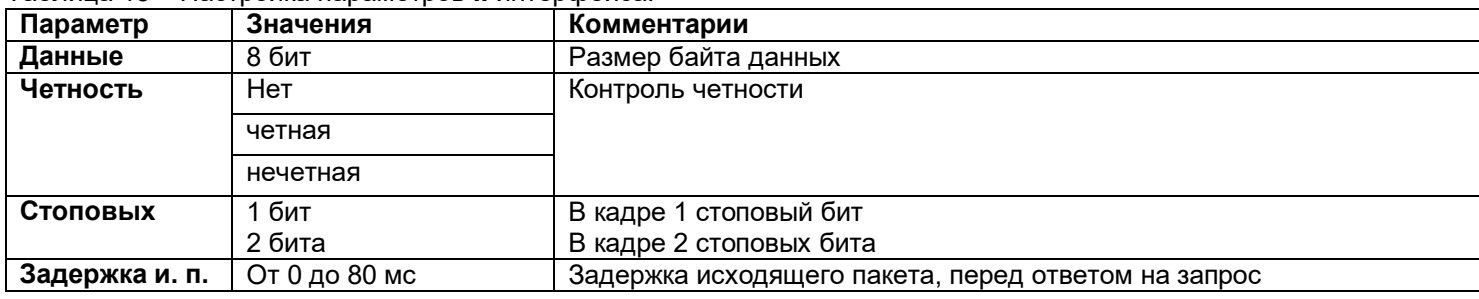

Таблица 15 – Настройка параметров **II** интерфейса.

#### **13 ПОПРАВКИ ИЗМЕРЕНИЯ**

#### *Поправки измерения*

#### В таблице 16 представлено описание настройки поправки к измерениям.

Таблица 16 –Настройка поправки измерения.

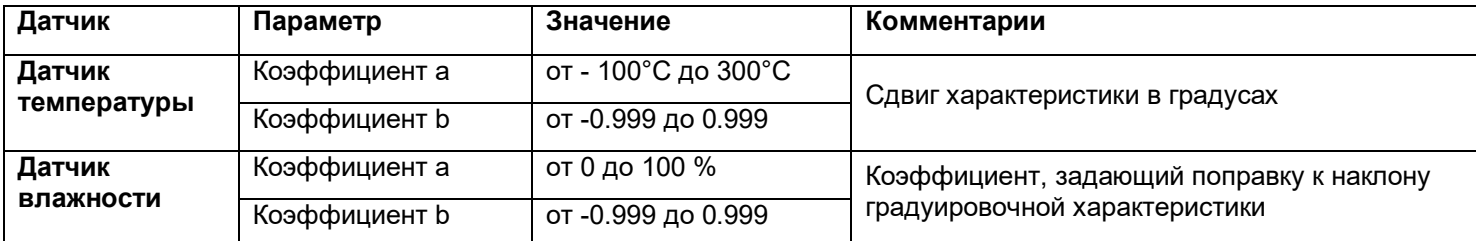

Функция введения поправки к измерениям. Например, по техническим причинам датчик температуры не может быть установлен в заданной точке, а предварительные измерения показали, что в той точке, где датчик установлен, температура отличается на 50°С. Эта функция позволяет вводить поправку вида: *Т = Тизм+***a***+***b***·Тизм,* где *Т –* индицируемое измеренное значение, *Тизм –* измеренное прибором значение, **a** *–* сдвиг характеристики в единицах измерения, **b***–*коэффициент, задающий поправку к наклону градуировочной характеристики (например, **b** = 0, 002 соответствует поправке в 2 градуса на каждые 1000 градусов измеренной температуры).

# **14 ВЫБОР РЕЖИМА РЕГУЛИРОВАНИЯ**

#### *Режим*

Прибор регулирует температуру по заданной программе регулирования, в этом случаем нужно выбрать режим «**ПРОГРАММНЫЙ**». Но при необходимости может быть переведен в режим регулирования «**ПО УСТАВКЕ**», т.е. по достижению заданной температуры. Со сменой режима регулирования изменится и меню настройки прибора.

# **15 ДИСКРЕТНЫЙ ВХОД**

# *Дискретный вход*

В таблице 17 представлено описание настройки внешнего запуска регулирования.

Таблица 17 – Настройка внешнего запуска регулирования.

| Значение             | Комментарии                                        |
|----------------------|----------------------------------------------------|
| Нет                  | Дискретный вход не используется                    |
| Кнопка: Старт        | Запуск регулирования внешней кнопкой               |
| Кнопка: Старт/стоп   | Запуск/остановка регулирования внешней кнопкой     |
| Тумблер: Старт/стоп  | Запуск/остановка регулирования внешним тумблером   |
| Тумблер: Старт/пауза | Запуск/режим паузы регулирования внешним тумблером |

# **16 КОНФИГУРАЦИЯ ПЯТОГО РЕЛЕ** *(зависит от модели)*

#### *Конфигурация пятого реле*

В данном пункте меню задается режим работы пятого реле.

- Парогенератор;
- Общая авария;
- Ход программы;
- Конец шага;
- Конец программы .

#### **17 УСТАНОВКА ЯЗЫКА МЕНЮ**

#### *Язык*

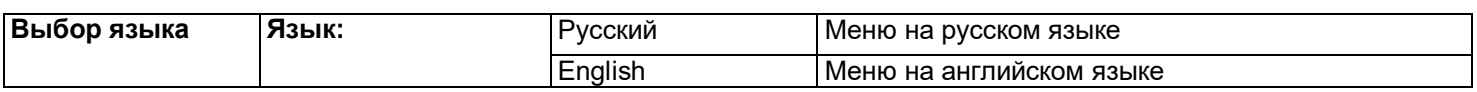

#### **18 НАСТРОЙКА КОНТРАСТИ**

*Контраст ЖКИ*

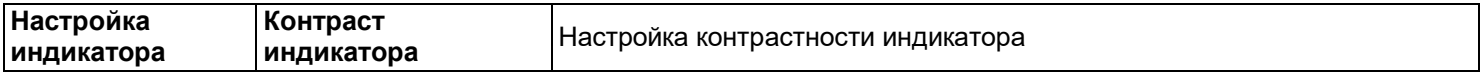

#### **19 УНИКАЛЬНЫЙ НОМЕР ПРИБОРА**

#### *Уникальный № прибора*

В этом разделе прибору присваивается уникальный номер. Более подробная информация в пункте **20 «РАБОТА С USB- FLASH НОСИТЕЛЕМ».**

# **20 РАБОТА С USB - FLASH НОСИТЕЛЕМ**

#### **Как сохранить архив на USB-flash носитель.**

Для копирования вставьте в USB-порт USB-flash носитель. Перед Вами появится меню скачивания архива.

Если Вы используете для нескольких подобных приборов один и тот же носитель (USB-flash), то в меню скачивания архива есть возможность присвоения уникального номера прибору для идентификации файлов архива, скачанных с прибора. Номер содержит 4 десятичных цифры и может быть задан в пределах от 1 до 9999.

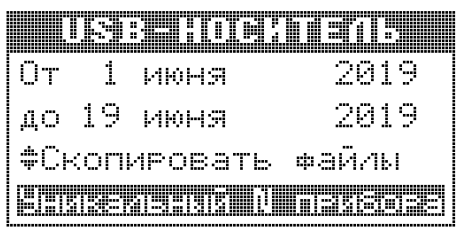

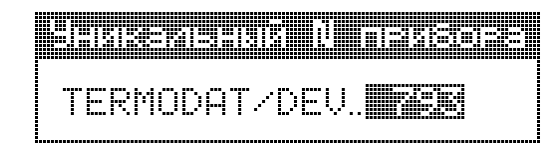

Чтобы скопировать архив необходимо выбрать необходимый период дат. Изменение этих дат производится клавишами ∧ и ∨, а переход на другую дату - клавишей □. Выбор фрагмента производится от начала периода (00:00:00) верхней даты до конца периода (23:59:59) нижней даты.

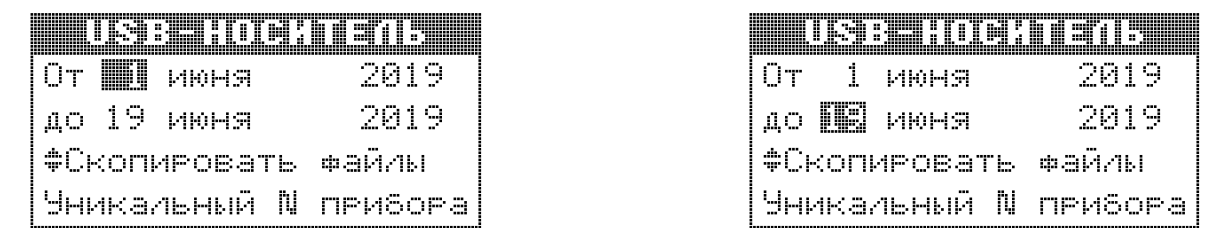

Далее выберите "Скопировать файлы" и нажмите клавишу  $\wedge$  или  $\vee$ . Процесс копирования отображается на экране с указанием текущей скорости передачи файлов и процента скопированной информации.

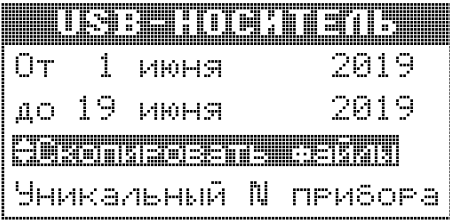

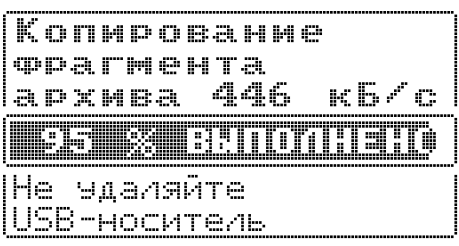

Завершается процесс копирования следующим сообщением

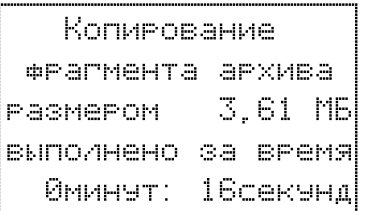

После скачивания архива в корневом каталоге USB-flash носителя появится папка TERMODAT. Внутри неё будет находиться папка с именем З8E XXXX (где X - уникальный номер прибора), в этой папке будет каталог, имя которого соответствует дате скачивания архива. В этом каталоге будут храниться данные в формате TDB, скачанные из прибора, которые соответствуют выбранному Вами фрагменту. Данный формат можно открыть и визуализировать с помощью приложения "TermodatNet" (в меню "Файл /Открыть папкуконтейнер с \*.tdb-файлами").

Пример: Полный путь до файла, скачанного 04.09.2019 г. из прибора с уникальным номером 2, будет выглядеть - TERMODAT/38E\_0002/04\_09\_19/07\_20\_04

Не следует подключать к прибору через USB-порт Внимание! активные устройства (например, компьютер, телефон), чтобы избежать поломки прибора или активного устройства.

# **21 УСТАНОВКА И ПОДКЛЮЧЕНИЕ ПРИБОРА 21.1 МОНТАЖ ПРИБОРА**

Прибор предназначен для щитового монтажа. Прибор крепится к щиту с помощью двух скоб, входящих в комплект поставки. Размеры выреза в щите для монтажа указаны в **пункте 24.** Следует обратить внимание на рабочую температуру в шкафу, она не должна превышать 50°С.

При подключении прибора к сети необходимо установить предохранитель и внешний тумблер для включения прибора. Рекомендуем использовать «Сетевой фильтр СФ102» производства «Системы контроля», который содержит предохранитель и сетевой фильтр, служащий для защиты от перенапряжения и индустриальных помех.

# **21.2 ПОДКЛЮЧЕНИЕ ДАТЧИКОВ ТЕМПЕРАТУРЫ**

# **Подключение датчиков**

Для обеспечения надежной работы прибора, следует обратить особое внимание на монтаж удлинительных проводов датчиков.

**1.** удлинительные провода должны иметь хорошую электрическую изоляцию и ни в коем случае не допускать утечек между проводами, на землю и, тем более, попадания фазы на вход прибора.

**2.** удлинительные провода должны быть проложены на максимальном удалении от мощных силовых цепей, во всяком случае, они не должны быть проложены с силовыми кабелями в одном коробе и не должны крепиться к ним.

**3.** удлинительные провода должны иметь минимально возможную длину.

На рисунке 3 представлена схема подключения датчиков.

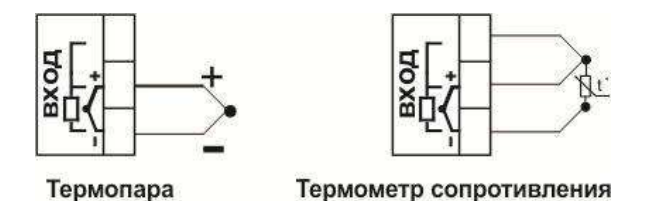

*Рисунок 3 – Схемы подключения датчиков*

# **Подключение термометра сопротивления**

К прибору может быть подключен платиновый, медный или никелевый термометр сопротивление. Термометр сопротивление подключается по трехпроводной схеме. Все три провода должны находиться в одном кабеле. Провода должны быть медные, сечение не менее 0,5 мм<sup>2</sup> (допускается 0,35 мм<sup>2</sup> для коротких линий). Провода должны иметь одинаковую длину и сопротивление. Максимальное сопротивление каждого провода должно быть не более 20 Ом. При соблюдении этих условий сопротивление проводов автоматически учитывается и не влияет на точность измерения температуры.

#### **Подключение термопары.**

Термопару следует подключать к прибору с помощью удлинительных термопарных проводов. Удлинительные термопарные провода должны быть изготовлены из тех же материалов, что и термопара. Например, одна жила из хромеля, вторая из алюмеля для термопары ХА. Подключать удлинительные провода к термопаре следует с учётом полярности (хромель к хромелю, алюмель к алюмелю для ХА). Подключать термопару или термопарные провода к прибору следует также с учётом полярности. Температура «холодных спаев» в приборе Термодат измеряется на клеммной колодке и автоматически учитывается при вычислении температуры.

Если у Вас возникли сомнения в правильности работы прибора или исправности термопары мы рекомендуем для проверки погрузить термопару в кипящую воду. Показания прибора не должны отличаться от 100 градусов более чем на 1…2 градуса.

Приборы Термодат имеют высокое входное сопротивление, поэтому сопротивление термопарных проводов и их длина не влияют на точность измерения. Однако, чем короче термопарные провода, тем меньше на них электрические наводки.

*Во избежание использования неподходящих термопарных проводов или неправильного их подключения рекомендуем использовать термопары с неразъемными проводами нашего производства. Вы можете заказать термопару с любой длиной провода.* 

# **21.3 ПОДКЛЮЧЕНИЕ ИСПОЛНИТЕЛЬНЫХ УСТРОЙСТВ**

Реле, установленные в приборе, могут коммутировать нагрузку до 7 А при 230 В. Однако следует помнить, что ресурс работы контактов реле зависит от коммутируемого тока, напряжения и типа нагрузки. Чем выше ток коммутации, тем сильнее эрозия контактов из-за искрообразования. Особенно вредно работать контактам реле с индуктивной нагрузкой. На активной нагрузке (электролампа, плитка, чайник), можно коммутировать мощности до 1,5 кВт (при 230 В) без вторичных реле. Для управления большими мощностями обычно используются электромагнитные пускатели. Пускателями следует управлять непосредственно с реле прибора, исключая вторичные реле.

#### Выход «Р» Релейный выход. Контакты нормально- разомкнутые - 7А, ~230 В Контакты нормально-замкнутые - 3А, ~230 В

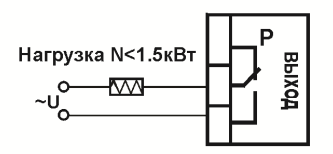

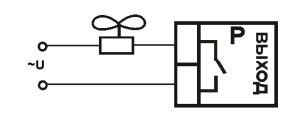

Подключение нагрузки менее 1,5 кВТ Подключение охладителя

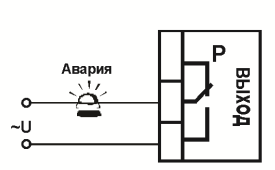

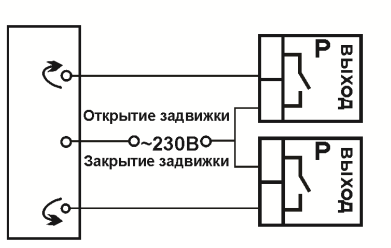

Подключение аварийной сигнализации

Подключение электрозадвижки

*Рисунок 4 – Схемы подключения релейных выходов*

Выход «Т»

Транзисторный выход. Предназначен для управления блоками типа СБ, МБТ. U=15B(12-20B, не сбалансированное). Імакс.=30мА

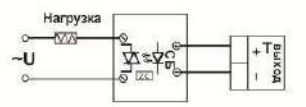

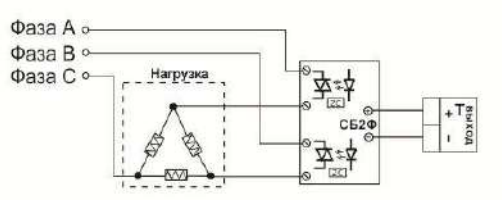

#### Управление однофазной нагрузкой с помощью блока СБ

Использование двухфазных силовых блоков для управления трехфазной нагрузкой. Схема подключения «Треугольник»

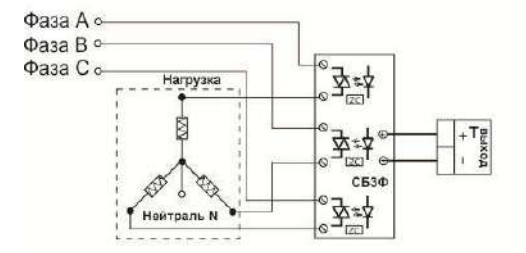

Управление трехфазной нагрузкой с помощью силовых блоков. Схема подключения «Звезда с нейтралью»

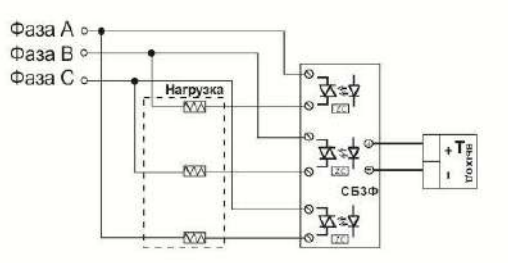

Подключение трехфазной нагрузки в шестипроводной схеме

*Рисунок 5 – Схемы подключения транзисторного выхода*

# 21.4 ПОДКЛЮЧЕНИЕ ПРИБОРА

На рисунках 6, 7 и 8 представлены примеры схем подключения прибора.

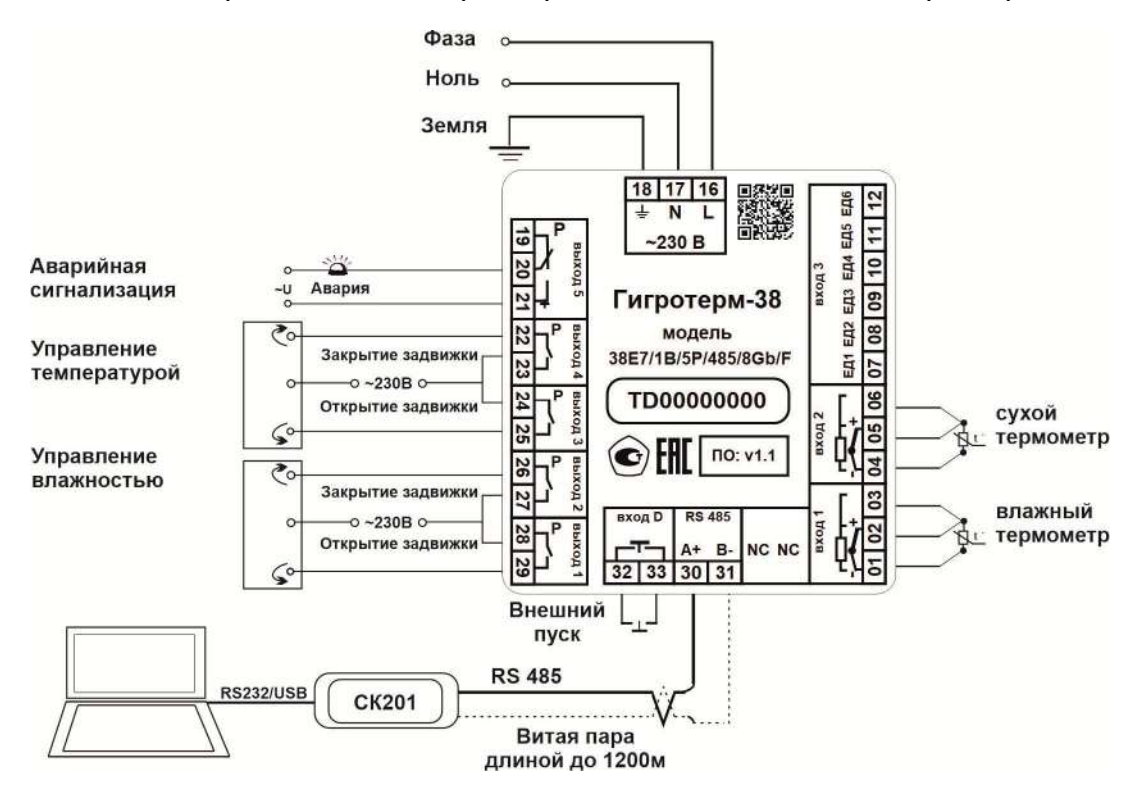

Рисунок 6 - Схема подключения прибора

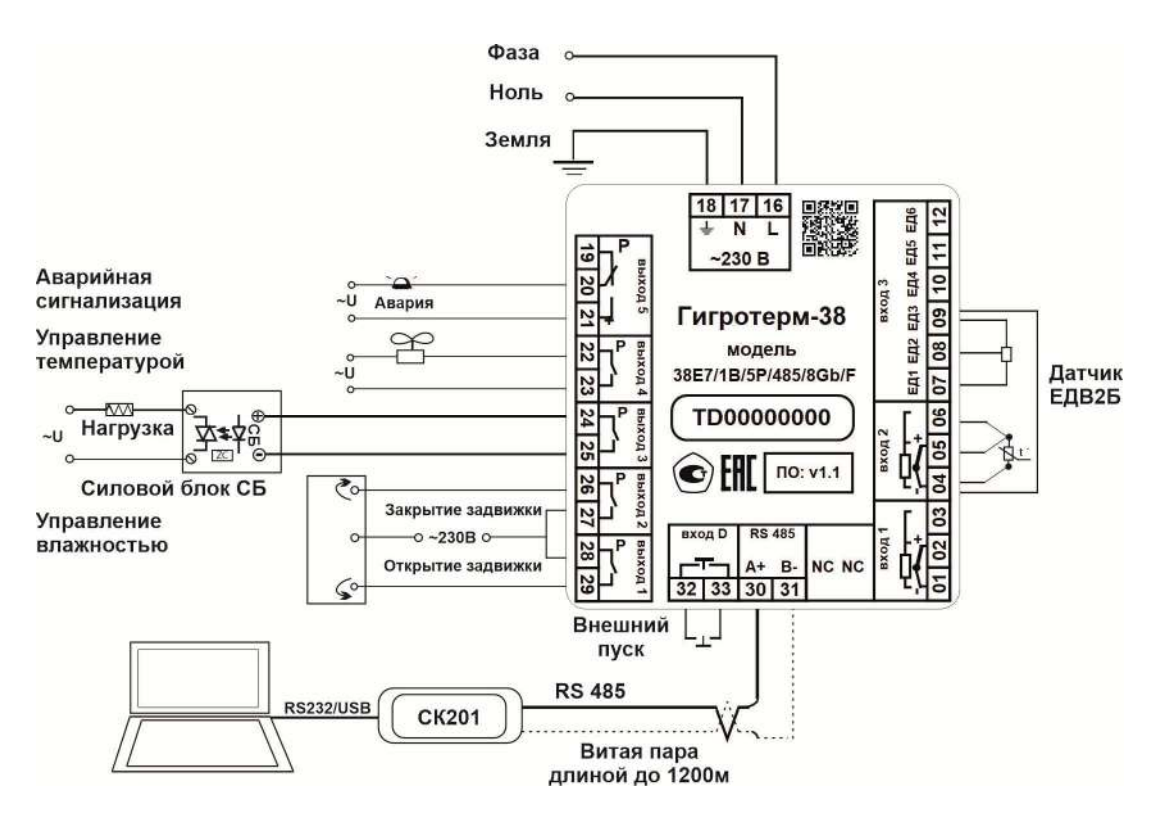

Рисунок 7 – Схема подключения прибора

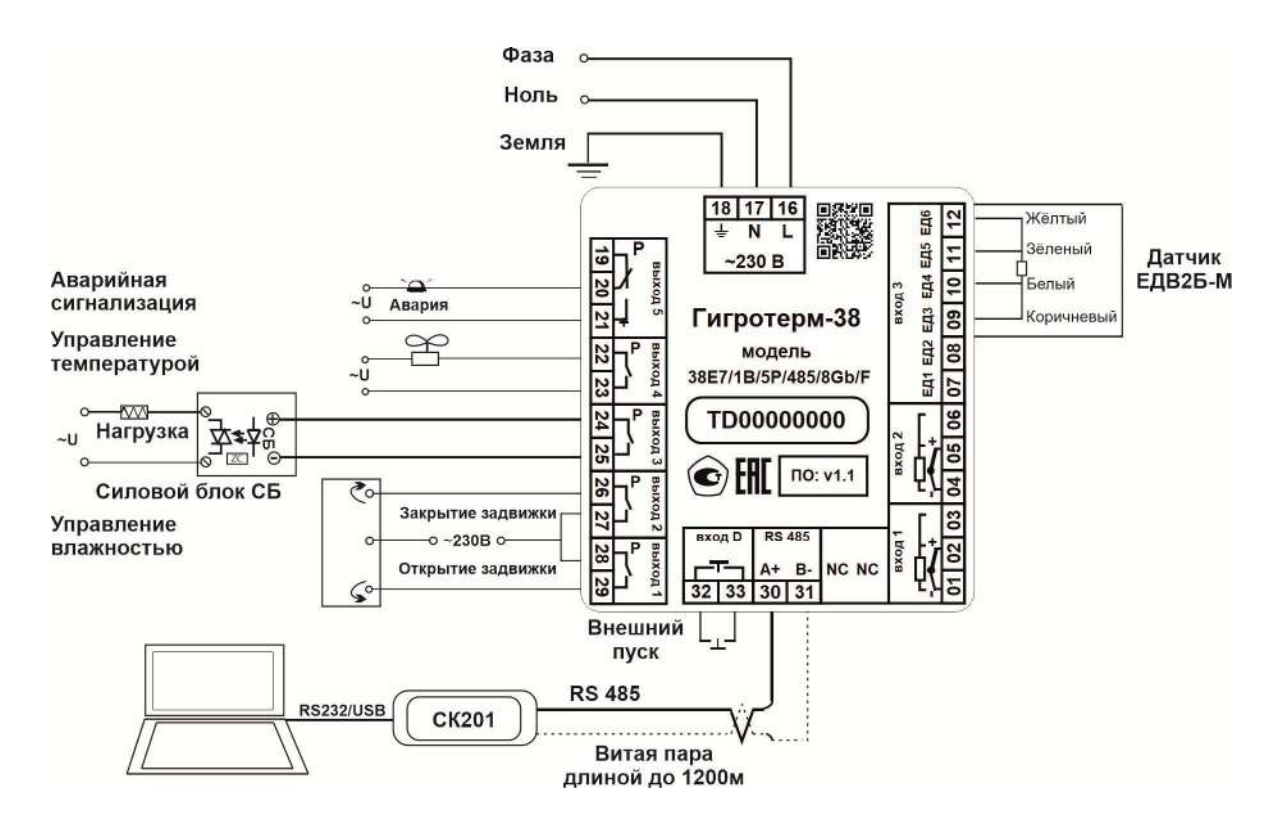

*Рисунок 8 – Схема подключения прибора*

# **22 МЕРЫ БЕЗОПАСНОСТИ**

При эксплуатации прибора должны быть соблюдены "Правила технической эксплуатации электроустановок потребителей и правила техники безопасности при эксплуатации электроустановок потребителей". Контактные колодки должны быть защищены от случайных прикосновений к ним во время работы. Контакт  $\oplus$  на задней стенке прибора должен быть заземлен.

При выявлении неисправности прибора необходимо отключить подачу питания на прибор и связаться со службой технической поддержки для получения дальнейшей инструкции по её устранению.

При выявлении неисправности прибора необходимо отключить подачу питания на прибор и связаться со службой технической поддержки для получения дальнейшей инструкции по её устранению.

# **23 УСЛОВИЯ ХРАНЕНИЯ, ТРАНСПОРТИРОВАНИЯ И УТИЛИЗАЦИИ**

Прибор в упаковочной таре должен храниться в закрытых помещениях при температуре от -50 до 50 **°**С и значениях относительной влажности не более 80 % при 25ºС. Прибор может транспортироваться всеми видами крытого наземного транспорта без ограничения расстояний и скорости движения.

Прибор не содержит вредных веществ, драгоценных металлов и иных веществ, требующих специальных мер по утилизации.

# 24 ГАБАРИТНЫЕ РАЗМЕРЫ

На рисунке 9 представлены габаритные размеры прибора.

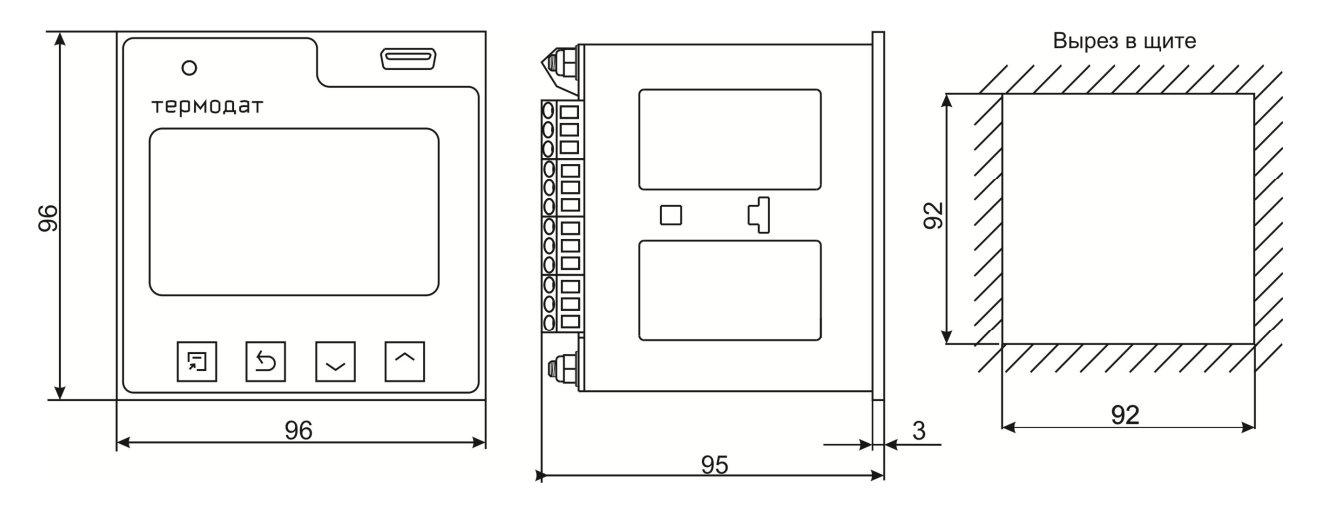

Рисунок 9 - Габаритные размеры прибора Гигротерм-38Е7/...../(F)

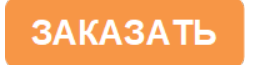